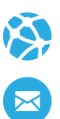

# Manual de Usuario. Validación SOAP

Este manual le mostrará cómo debe generar y enviar los archivos XML para realizar las validaciones mediante SOAP utilizando el protocolo ADESFA 3.1.0.

URL Producción: [http://osvsoap.ddaval.com.ar/index.php](http://ospicalsoap.ddaval.com.ar/index.php)

# CABECERA SOAP/HTTP

El xml debe contener la siguiente cabecera:

<?xml version="1.0" encoding="UTF-8"?>

<soapenv: Envelope xmlns:soapenv="http://schemas.xmlsoap.org/soap/envelope/" xmlns:xsd="http://www.w3.org/2001/XMLSchema" xmlns:xsi="http://www.w3.org/2001/XMLSchema-instance">

<soapenv:Body>

<validar>

**(Aquí va el string xml del mensaje de validación que se detalla a continuación)**

</validar>

</soapenv:Body>

</soapenv:Envelope>

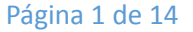

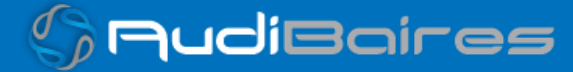

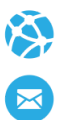

# DATOS PARA VALIDAR

### MENSAJE DE VALIDACIÓN

### PARA VALIDAR:

EncabezadoMensaje->TipoMsj (con valor 200) EncabezadoMensaje->CodAccion (con valor 290020) EncabezadoMensaje→IdMsj EncabezadoMensaje→InicioTrx EncabezadoMensaje→Software EncabezadoMensaje→Validador→Nombre EncabezadoMensaje->Prestador->Codigo (Código Identificatorio de Farmacia) EncabezadoReceta→Validador→Nombre EncabezadoReceta→Prescriptor→Apellido EncabezadoReceta->Prescriptor->TipoMatricula EncabezadoReceta→Prescriptor→NroMatricula EncabezadoReceta→Financiador→Codigo (Código de Validador = 1617) EncabezadoReceta->Credencial->Numero EncabezadoReceta->Credencial->Plan (según tabla "Códigos de planes" abajo) EncabezadoReceta->Preautorizacion (Plan 6, Obligatorio) EncabezadoReceta->FechaReceta (formato AAAAMMDD) EncabezadoReceta->Formulario->Numero EncabezadoReceta→TipoTratamiento (N: Normal, P: Prolongado) EncabezadoReceta→Diagnostico

Página 2 de 14

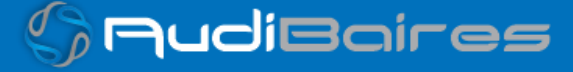

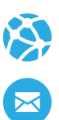

PARA MEDICAMENTO: DetalleReceta->Item[1-2-3]->CodTroquel DetalleReceta->Item[1-2-3]->CodBarras DetalleReceta->Item[1-2-3]->Alfabeta DetalleReceta->Item[1-2-3]->CantidadSolicitada DetalleReceta->Item[1-2-3]->ImporteUnitario

### PARA ANULAR:

EncabezadoMensaje->NroReferencia (código de autorización de la receta a anular) EncabezadoMensaje->TipoMsj (con valor 200) EncabezadoMensaje->CodAccion (con valor 20010) EncabezadoMensaje->Validador->CodigoADESFA EncabezadoMensaje->Validador->Nombre EncabezadoMensaje->Prestador->Codigo (Código Identificatorio de Farmacia) EncabezadoReceta->Financiador->Codigo (código 1617 para ADESFA 3.1.0)

### DATOS PARA REALIZAR PRUEBAS

### Farmacia de prueba:

Descripción: Farmacia de Prueba

Código Identificatorio de Farmacia: SOAP = 6

Página 3 de 14

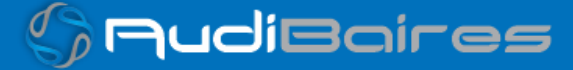

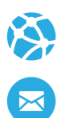

# URL: [http://osvsoap.ddaval.com.ar/index.php](http://ospicalsoap.ddaval.com.ar/index.php)

Código de Validador:

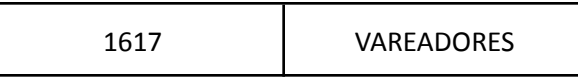

Médicos:

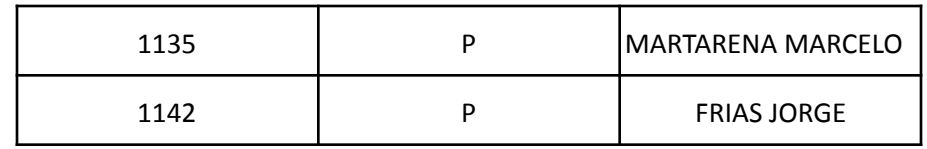

Planes

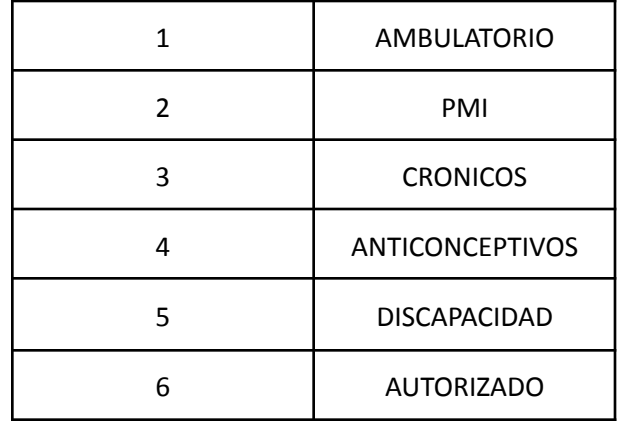

Afiliados:

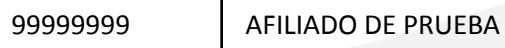

Página 4 de 14

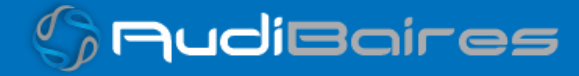

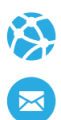

# VALIDACION DE PRUEBA

### Ejemplo XML VALIDACION IDA ADESFA 3.1.0

<MensajeADESFA version="3.1.0"> <EncabezadoMensaje> <TipoMsj>200</TipoMsj> <CodAccion>290020</CodAccion> <IdMsj>283282</IdMsj> <InicioTrx> <Fecha>20210404</Fecha> <Hora>184448</Hora> </InicioTrx> <Software> <Nombre>Audibaires</Nombre> <Version></Version> </Software> <Validador> <Nombre>VAREADORES</Nombre> </Validador> <Prestador> <Cuit></Cuit> <Sucursal></Sucursal> <RazonSocial></RazonSocial> <Codigo>6</Codigo> </Prestador> </EncabezadoMensaje> <EncabezadoReceta> <Validador> <Nombre> VAREADORES</Nombre> </Validador> <Prescriptor>

Página 5 de 14

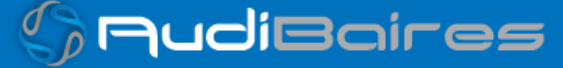

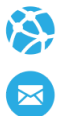

<Apellido>ANGEL</Apellido> <Nombre>ANGEL</Nombre> <TipoMatricula>N</TipoMatricula> <Provincia></Provincia> <NroMatricula>48206</NroMatricula> <TipoPrescriptor>M</TipoPrescriptor> <Cuit></Cuit> <Especialidad></Especialidad> </Prescriptor> <Beneficiario> <TipoDoc></TipoDoc> <NroDoc></NroDoc> <Apellido></Apellido> <Nombre></Nombre> <Sexo></Sexo> <FechaNacimiento></FechaNacimiento> <Parentesco></Parentesco> <EdadUnidad></EdadUnidad> <Edad></Edad> </Beneficiario> <Financiador> <Codigo>1617</Codigo> <Cuit></Cuit> <Sucursal></Sucursal> </Financiador> <Credencial> <Numero>99999999</Numero> <Track></Track> <Version></Version> <Vencimiento></Vencimiento> <ModoIngreso></ModoIngreso> <EsProvisorio></EsProvisorio> <Plan>1</Plan> </Credencial> <CoberturaEspecial></CoberturaEspecial> <Preautorizacion>

Página 6 de 14

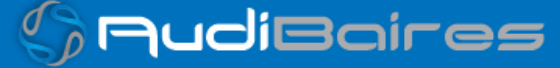

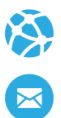

<Codigo></Codigo> <Fecha></Fecha> </Preautorizacion> <FechaReceta>20230420</FechaReceta> <Dispensa> <Fecha>20211121</Fecha> <Hora>184448</Hora> </Dispensa> <Formulario> <Fecha></Fecha> <Tipo></Tipo> <Numero></Numero> <Serie></Serie> </Formulario> <TipoTratamiento>N</TipoTratamiento> <Diagnostico>DOLOR</Diagnostico> <Institucion> <Codigo></Codigo> <Cuit></Cuit> <Sucursal></Sucursal> </Institucion> <Retira> <Apellido></Apellido> <Nombre></Nombre> <TipoDoc></TipoDoc> <NroDoc></NroDoc> <NroTelefono></NroTelefono> </Retira> </EncabezadoReceta> <DetalleReceta> <Item> <NroItem>1</NroItem> <CodBarras></CodBarras> <CodTroquel>2654801</CodTroquel> <Alfabeta></Alfabeta> <Kairos></Kairos>

Página 7 de 14

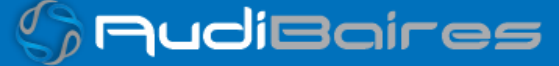

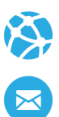

<Codigo></Codigo> <ImporteUnitario></ImporteUnitario> <CodAutorizacion></CodAutorizacion> <CantidadSolicitada>1</CantidadSolicitada> <PorcentajeCobertura></PorcentajeCobertura> <CodPreautorizacion></CodPreautorizacion> <ImporteACargoAfiliado></ImporteACargoAfiliado> <ImporteCobertura></ImporteCobertura> <ExcepcionPrescripcion></ExcepcionPrescripcion> <Diagnostico></Diagnostico> <DosisDiaria></DosisDiaria> <DiasTratamiento></DiasTratamiento> <Generico></Generico> </Item> </DetalleReceta> </MensajeADESFA>

### Ejemplo XML VALIDACION RTA ADESFA 3.1.0

```
<MensajeADESFA version="3.1.0">
<EncabezadoMensaje>
<Rta>
 <CodRtaGeneral>0</CodRtaGeneral>
 <Descripcion>Receta Aprobada</Descripcion>
</Rta>
<NroReferencia>1</NroReferencia>
<TipoMsj>210</TipoMsj>
<CodAccion>290020</CodAccion>
<IdMsj>283282</IdMsj>
<InicioTrx>
 <Fecha>20210404</Fecha>
 <Hora>184448</Hora>
</InicioTrx>
<Validador>
```
 $\mathbb{Z}_{\ell}$ AudiBaires

```
Página 8 de 14
```
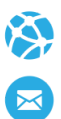

<Nombre>VAREADORES</Nombre>

</Validador>

<Prestador>

<Cuit/>

<Sucursal/>

<RazonSocial/>

<Codigo>6</Codigo>

</Prestador>

</EncabezadoMensaje>

<EncabezadoReceta>

<Prescriptor>

<Apellido>ANGEL</Apellido>

<Nombre>ANGEL</Nombre>

<TipoMatricula>N</TipoMatricula>

<Provincia/>

<NroMatricula>48206</NroMatricula>

<TipoPrescriptor>M</TipoPrescriptor>

<Cuit/>

<Especialidad/>

</Prescriptor>

<Beneficiario>

<TipoDoc/>

<NroDoc/>

<Apellido>AFILIADO DE PRUEBA</Apellido>

<Nombre/>

<Sexo/>

<FechaNacimiento/>

<Parentesco/>

<EdadUnidad/>

<Edad/>

</Beneficiario>

<Financiador>

<Codigo>1617</Codigo>

<Cuit/>

<Sucursal/>

</Financiador>

Página 9 de 14

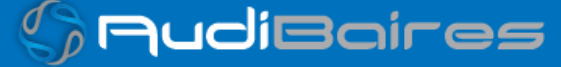

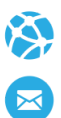

<Credencial> <Numero>99999999</Numero> <Track/> <Version/> <Vencimiento/> <ModoIngreso/> <EsProvisorio/> <Plan>1</Plan> </Credencial> <CoberturaEspecial/> <Preautorizacion> <Codigo/> <Fecha/> </Preautorizacion> <FechaReceta>20230420</FechaReceta> <Formulario> <Fecha/> <Tipo/> <Numero/> <Serie/> </Formulario> <TipoTratamiento>N</TipoTratamiento> <Diagnostico>DOLOR</Diagnostico> <Institucion> <Codigo/>  $<$ Cuit $/$ > <Sucursal/> </Institucion> <Retira> <Apellido/> <Nombre/> <TipoDoc/> <NroDoc/> <NroTelefono/> </Retira> </EncabezadoReceta>

Página 10 de 14

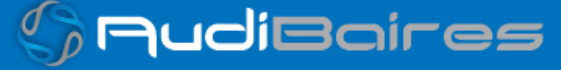

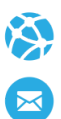

#### <DetalleReceta>

<Item>

- <NroItem>1</NroItem>
- <CodBarras/>
- <CodTroquel>2654801</CodTroquel>
- <Alfabeta>21</Alfabeta>

<Kairos/>

<Codigo/>

<ImporteUnitario>2068.76</ImporteUnitario>

<Descripcion>DEPAKENE jbe.x 120 ml</Descripcion>

<CodRta>0</CodRta>

<MensajeRta>Aprobado</MensajeRta>

<CodAutorizacion/>

<CantidadSolicitada>1</CantidadSolicitada>

<CantidadAprobada>1</CantidadAprobada>

<TipoCobertura>P</TipoCobertura>

<PorcentajeCobertura>40.00</PorcentajeCobertura>

<ImporteACargoAfiliado/>

<ImporteCobertura/>

<ExcepcionPrescripcion/>

<Diagnostico/>

<DosisDiaria/>

<DiasTratamiento/>

<Generico/>

</Item>

</DetalleReceta>

</MensajeADESFA>

#### Ejemplo XML ANULACION IDA ADESFA 3.1.0

<MensajeADESFA version="3.1.0"> <EncabezadoMensaje> <NroReferencia>3</NroReferencia> <TipoMsj>200</TipoMsj>

Página 11 de 14

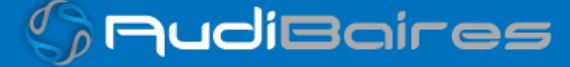

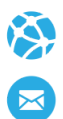

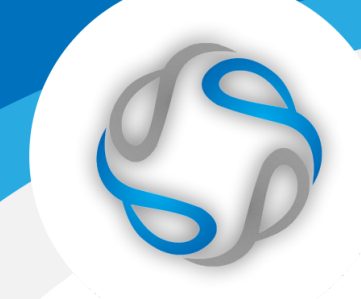

<CodAccion>20010</CodAccion> <IdMsj/> <InicioTrx> <Fecha/> <Hora/> </InicioTrx> <Validador> <CodigoADESFA>0</CodigoADESFA> <Nombre> VAREADORES</Nombre> </Validador> <Prestador> <CodigoADESFA/> <Cuit/> <Sucursal/> <RazonSocial/> <Codigo>6</Codigo> <Vendedor/> </Prestador> </EncabezadoMensaje> <EncabezadoReceta> <Financiador> <Codigo>1617</Codigo> <Cuit/> <Sucursal/> </Financiador> <Credencial> <Numero/> <Track/> <Version/> <Vencimiento/> <ModoIngreso/> <EsProvisorio/> <Plan>1</Plan> </Credencial> </EncabezadoReceta> <DetalleReceta/>

Página 12 de 14

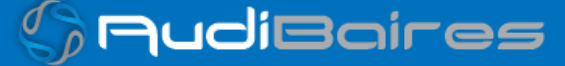

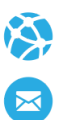

</MensajeADESFA>

### Ejemplo XML ANULACION RTA ADESFA 3.1.0

<MensajeADESFA version="3.1.0"> <EncabezadoMensaje> <Rta> <CodRtaGeneral>0</CodRtaGeneral> <Descripcion>Receta Anulada</Descripcion> </Rta> <NroReferencia>3</NroReferencia> <NroReferenciaCancel>1</NroReferenciaCancel> <TipoMsj>210</TipoMsj> <CodAccion>20010</CodAccion> <IdMsj/> <InicioTrx> <Fecha/> <Hora/> </InicioTrx> <Validador> <CodigoADESFA>0</CodigoADESFA> <Nombre> VAREADORES</Nombre> </Validador> <Prestador> <CodigoADESFA/> <Cuit/> <Sucursal/> <RazonSocial/> <Codigo>6</Codigo> <Vendedor/> </Prestador> </EncabezadoMensaje> <EncabezadoReceta>

Página 13 de 14

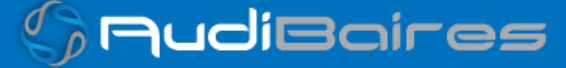

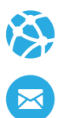

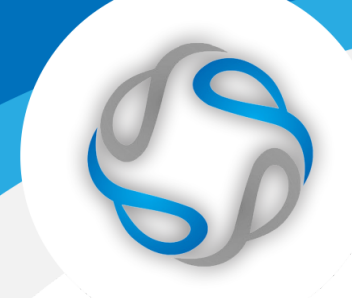

<Financiador> <Codigo>1617</Codigo> <Cuit/> <Sucursal/> </Financiador> <Credencial> <Numero/> <Track/> <Version/> <Vencimiento/> <ModoIngreso/> <EsProvisorio/> <Plan>1</Plan> </Credencial> </EncabezadoReceta> <DetalleReceta/> </MensajeADESFA>

> Una herramienta para comprobar el envío y la recepción de los mensajes es un add-on de Google Chrome llamado CHROME-POSTER, que permite mandar mensajes HTTP e inspeccionar la respuesta del server.

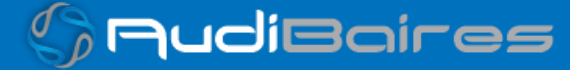